# $W$ ifi $\overline{\mathrm{b}}$

Afo

Sagemcom DSIW74

Ş.

instrukcja

Q

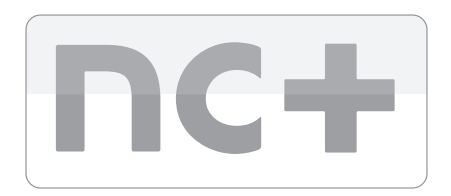

wifibox+

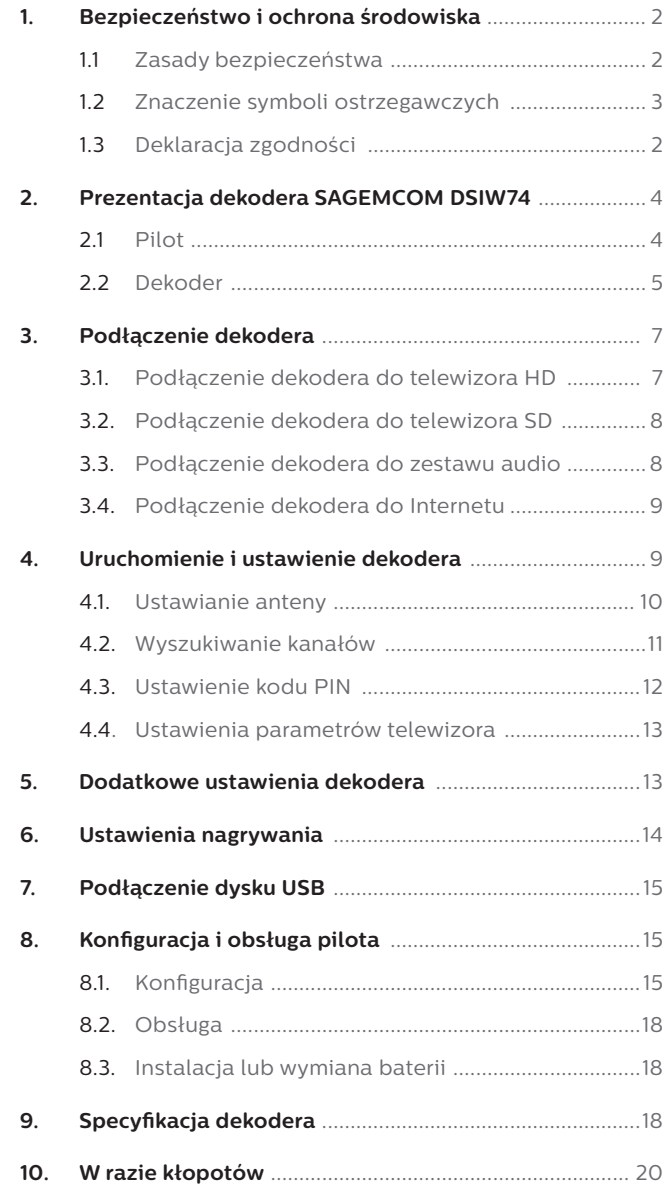

## 1. Bezpieczeństwo i ochrona środowiska

### 1.1. Zasady bezpieczeństwa

- **>** Nie narażaj dekodera, zasilacza, pilota ani baterii na działanie wysokich temperatur, ognia, wilgoci i wody oraz bezpośrednie działanie promieni słonecznych. Nie ustawiaj urządzenia w pobliżu materiałów łatwopalnych.
- **>** Używaj wyłącznie zasilacza, który został dostarczony wraz z zestawem. Nie zapomnij, co pewien czas sprawdzać stanu obudowy i przewodu zasilacza. Jeśli zauważysz jakiekolwiek uszkodzenia skontaktuj się z dystrybutorem. Pamiętaj, by dostęp do zasilacza był swobodny, aby można było łatwo odłączyć go z sieci.
- **>** Urządzenie wyposażone jest w baterie i pilota. Nie pozostawiaj pilota bez nadzoru. Pilot musi znajdować się w miejscu niedostępnym dla dzieci: baterie łatwe do połknięcia. Przed wyminą baterii zapoznaj się z rozdziałem *8.3 Instalacja lub wymiana baterii*. Z uwagi na zastosowanie guzikowych baterii litowych – użycie niewłaściwych baterii lub ich nieprawidłowa wymiana może grozić wybuchem.
- **>** Nie umieszczaj sprzętu w pobliżu urządzeń mogących powodować zakłócenia elektromagnetyczne. Może to powodować zakłócenia obrazu i dźwięku.
- **>** Dekoder oraz zasilacz będący częścią zestawu może pracować jedynie wewnątrz pomieszczeń.
- **>** Jeśli dekoder zostanie zalany, natychmiast wyłącz go z sieci.
- **>** Nie włączaj urządzenia natychmiast po przeniesieniu go z pomieszczenia chłodnego do ciepłego i odwrotnie.
- **>** Pamiętaj, aby nie narażać urządzenia na wstrząsy, które mogą doprowadzić do uszkodzenia sprzętu.
- **>** Podczas burzy najlepiej odłącz zasilacz z sieci elektrycznej, aby zabezpieczyć sprzęt przed uszkodzeniem. Zalecamy również odłączenie kabla antenowego od dekodera.
- **>** Umieść dekoder w miejscu, gdzie możliwa będzie jego swobodna wentylacia.
- **>** Nie przysłaniaj otworów wentylacyjnych obudowy dekodera.
- **>** Nie wkładaj żadnych przedmiotów do otworów w obudowie dekodera (z wyjątkiem karty).
- **>** Nie zdejmuj obudowy dekodera, ani nie otwieraj zasilacza. Grozi to porażeniem prądem i powoduje utrate gwarancji. Wszelkie naprawy należy zlecać wykwalifikowanym pracownikom serwisu.
- **>** Wszystkie czynności związane z instalacją dekodera wykonaj przed podłączeniem do sieci.
- **>** Jeśli chcesz umyć dekoder, najpierw odłącz urządzenie od prądu. Do mycia dekodera używaj miękkiej wilgotnej ściereczki. Nie stosuj żadnych silnie żrących substancji i rozpuszczalników.

### 1.2. Znaczenie symboli ostrzegawczych

Twoje urządzenie jest oznaczone zgodnie z Dyrektywą Europejską 2012/19/UE oraz polską ustawą o zużytym sprzęcie elektrycznym i elektronicznym symbolem przekreślonego kosza na odpady. Takie oznakowanie informuje, że sprzęt (dekoder, zasilacz, pilot, baterie), w przypadku, kiedy został zakupiony od operatora nc+ po okresie jego użytkowania, nie może być wyrzucony razem z innymi odpadami pochodzącymi z gospodarstwa domowego, lecz powinien być dostarczony do odpowiedniego punktu zbiórki sprzętu elektrycznego i elektronicznego. Punkty takie są prowadzone przez lokalne jednostki samorządu terytorialnego, służby zagospodarowania odpadów oraz dystrybutorów sprzętu. Użytkownicy wypożyczający sprzęt po upływie abonamentu są zobowiązani do przekazywania sprzętu do lokalnego dystrybutora nc+.

Właściwe postępowanie ze zużytym sprzętem elektrycznym i elektronicznym przyczynia się do uniknięcia szkodliwych dla zdrowia ludzi i środowiska naturalnego konsekwencji, wynikających z obecności składników niebezpiecznych oraz niewłaściwego składowania i przetwarzania takiego sprzętu.

UWAGA! Samodzielne zdejmowanie obudowy grozi porażeniem prądem elektrycznym. Ewentualne naprawy prosimy zlecać wykwalifikowanym pracownikom serwisu.

 Opakowania z tymi oznaczeniami zostały wykonane z surowców nadających się do powtórnego wykorzystania.

Urządzenie jest zgodne z obo-.<br>• wiązującymi standardami bezpieczeństwa elektrycznego i zgodności elektromagnetycznej.

Funkcja Wi-Fi. Urządzenie zostało zaprojektowane do użytku w celach prywatnych. Znak alarmu wskazuje że używane pasmo częstotliwości radiowych, co do poziomu, nie jest w pełni zharmonizowane z normami europejskimi. Przed wykorzystaniem urządzenia, użytkownik powinien odnieść się do przepisów krajowych, w celu sprawdzenia, czy w kraju nie ma ograniczeń dotyczących użytkowania sprzętu.

### 1.3. Deklaracja zgodności

Deklaracja zgodności z dnia 15.07.2014 podpisana przez Olivier Taravel.

Firma SAGEMCOM BROADBAND SAS z siedzibą w Rueil Malmaison, przy Route del'Empereur 250, 92848 Francja, oświadcza, biorąc na siebie wyłączną odpowiedzialnośd, że jej produkt: Cyfrowy odbiornik satelitarny model DSIW74HD NC+, do którego niniejsza deklaracja się odnosi, jest zgodny z następującymi dyrektywami: 1999/5/WE, 2004/108/WE, 2006/95/WE, 2009/125/WE, 2011/65/UE.

#### Urządzenie spełnia następujące normy:

EN 55013 (2001+A1:2003+A2:2006)-art.3(1)(b), EN 55020 (2007+A11:2011), EN 55022 (2010), EN 55024 (2010), EN 61000-3-2 (2006+A1:2009+A2:2009), EN 61000-3-3 (2008), EN 301489-1:V1.9.2 (2011), EN 301489-17:V2.2.1 (2012), EN 60065 (2002+A1:2006+A11:2008+A12:2011 +A2:2010)art.3(1)(a), EN 62311 (2008), EN 300328 V1.8.1-art. 3.2, EN 301893 V1.7.1, EuP – ErP: 1275:2008 – 278:2009.

Pełna treść deklaracji dostępna jest na stronie internetowej: www.ncplus.pl

**4**

### 2. Prezentacja dekodera Sagemcom DSIW74 2.1. Pilot

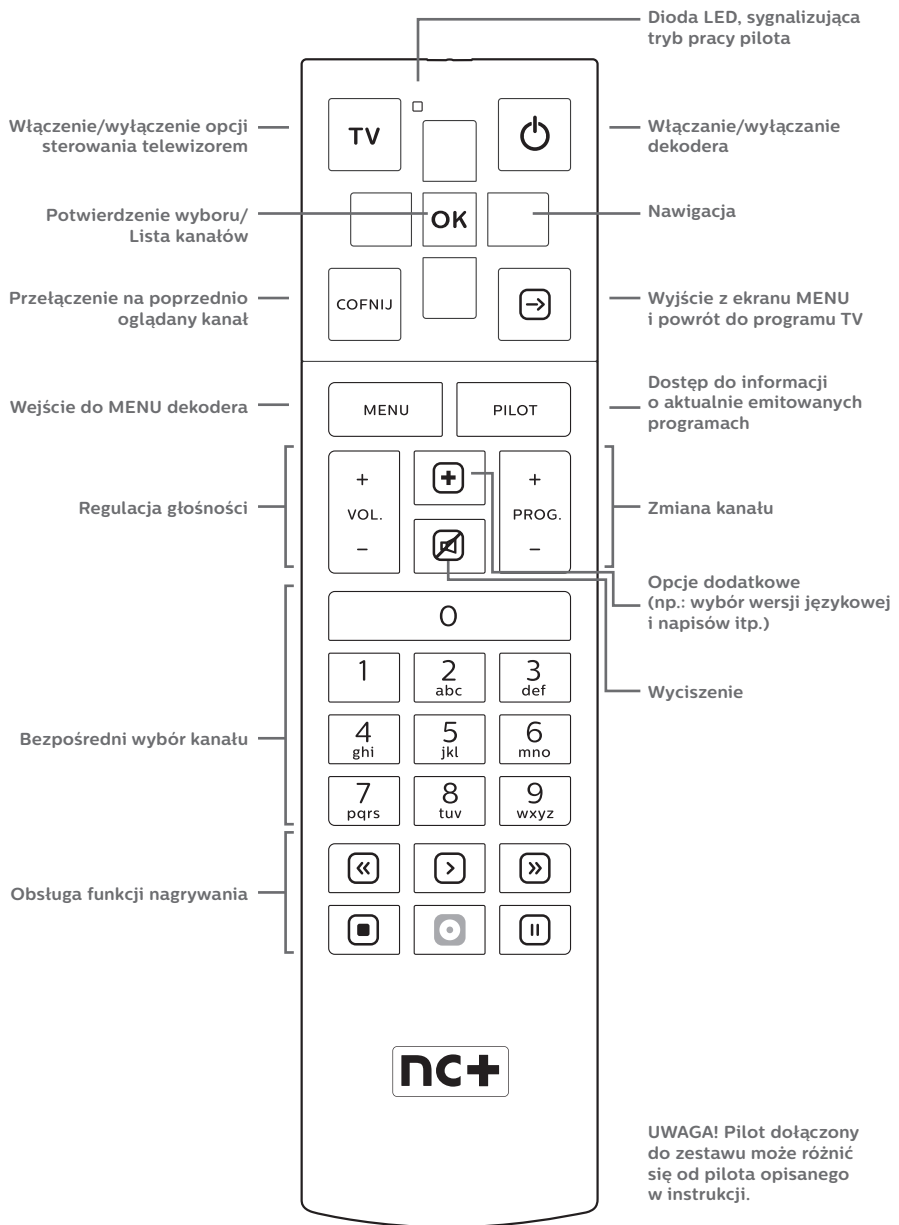

### 2.2. Dekoder

#### **Dekoder Sagemcom DSIW74 umożliwia:**

> odbiór pakietu kanałów cyfrowych nadawanych z satelity przez nc+

**Panel przedni dekodera**

- > odbiór niekodowanych cyfrowych kanałów satelitarnych, telewizyjnych i radiowych
- > nagrywanie programów na zewnętrznym dysku twardym USB lub pamięci flash USB
- > oglądanie programów z przesunięciem czasowym (time shifting)
- > odtwarzanie plików multimedialnych

### **Zmiana kanału** nc+ 17:38  $P P+$ **Włączanie/wyłączanie dekodera**

**Panel tylni dekodera**

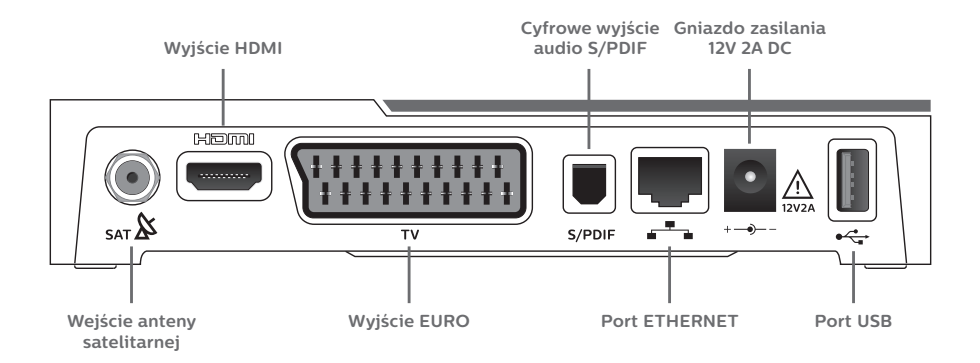

#### **W opakowaniu znajdziesz:**

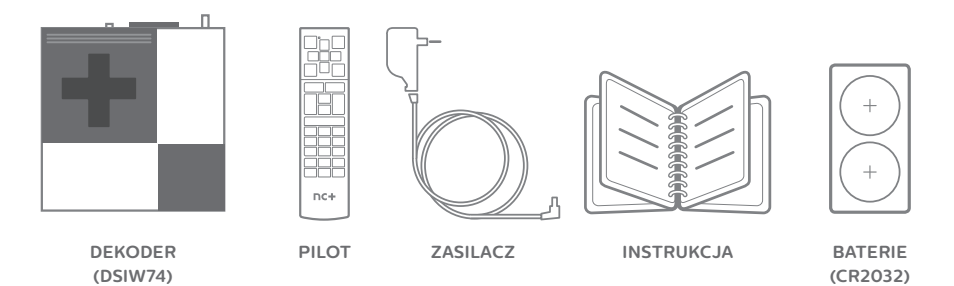

#### **Karta do dekodera\***

Z dekoderem współpracuje karta, która zawiera informacje o uprawnieniach odbioru wybranych kanałów.

Aby odbierać kanały telewizyjne, również te niekodowane, umieść kartę w czytniku dekodera.

**\* UWAGA! Karta jest własnością dostawcy usług.**

#### **Jak zamieścić kartę w dekoderze?**

- znajdź wejście przeznaczone na kartę – znajduje się ono na lewej bocznej ściance dekodera
- > wsuń kartę złotymi stykami (chipem) do dołu.

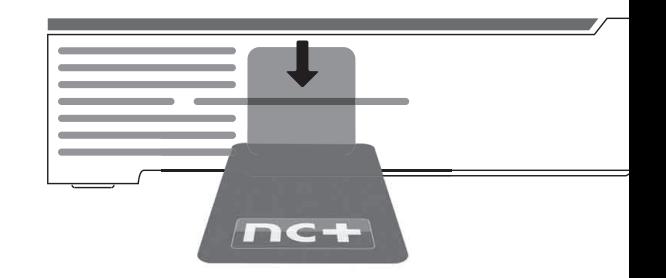

#### **Format HD**

Dekoder umożliwia odbiór kanałów w formacie HD (High Definition).

#### **Format HD zapewnia:**

- > dużo większą rozdzielczość obrazu niż standardowa telewizja
- > doskonałą ostrość obrazu
- > dokładne odwzorowanie barw
- dźwięk przestrzenny w formacie Dolby Digital

Aby w pełni korzystać z zalet, jakie daje format HD, dekoder należy podłączyć za pomocą kabla HDMI do telewizora.

Czynności związane z instalacją dekodera opisane niżej (rozdziały 3.1., 3.2., 3.3., 3.4.) wykonaj bez podłączania dekodera i telewizora do sieci. Włączenie zasilania w trakcie instalacji grozi uszkodzeniem dekodera lub telewizora.

**n c p l u s . p l** 

### 3. Podłączenie dekodera

Abyś mógł w pełni korzystać z zalet formatu HD, podłącz dekoder do telewizora za pomocą kabla HDMI. Telewizor powinien współpracować z formatem HD (HD Ready lub Full HD). Możesz podłączyć dekoder do telewizora standardowej rozdzielczości, wykorzystując wyjście EURO, jednak to nie zapewni

jakości HD, a niektóre ekrany menu i aplikacji mogą stać się mniej czytelne.

Zalecamy podłączenie dekodera do zestawu kina domowego z dekoderem Dolby Digital poprzez złącze S/PDIF *(3.3. Podłączenie dekodera do zestawu audio).*

### 3.1. Podłączenie dekodera do telewizora HD

#### **Podłącz dekoder do telewizora, wykonując następujące czynności:**

- podłącz dekoder do telewizora za pośrednictwem kabla HDMI *(kabel HDMI nie jest częścią zestawu)*
- > podłącz antenę satelitarną do wejścia opisanego SAT $\&$

#### **Dodatkowo możesz podłączyć dekoder do:**

zestawu audio poprzez złącze S/PDIF *(3.3. Podłączenie dekodera do zestawu audio)*

> Internetu *( 3.4. Podłączenie dekodera do Internetu)*

Następnie należy podłączyć dekoder do sieci i wykonać czynności opisane w rozdziale *4. Uruchomienie i ustawienie dekodera.*

Wyjście HDMI ustawione jest na tryb pracy HDMI/HDCP czyli przenosi cyfrowo zarówno obraz i dźwięk oraz zapewnia ochronę sygnału przed nieuprawnionym kopiowaniem.

Telewizory HD z wejściem HDMI, które nie obsługują standardu HDCP mogą być podłączone do dekodera SAGEMCOM DSIW74 jedynie przez złącze EURO *(3.2 Podłączenie dekodera do telewizora SD)*.

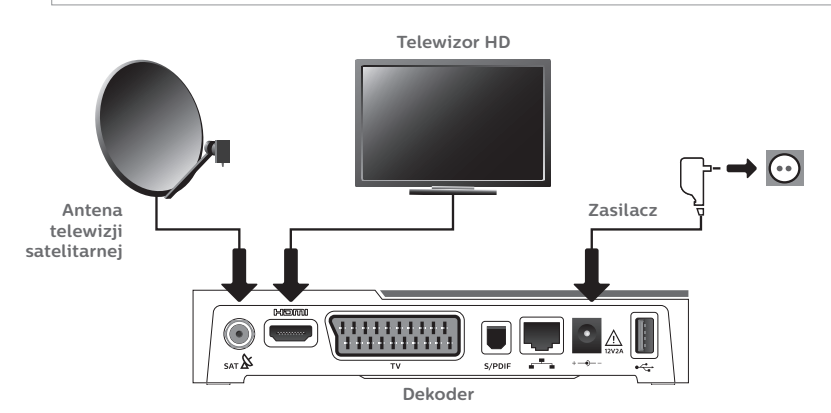

### 3.2. Podłączenie dekodera do telewizora SD

#### **Podłącz dekoder do telewizora, wykonując następujące czynności:**

- podłacz dekoder do telewizora za pośrednictwem kabla EURO *(kabel EURO nie jest częścią zestawu)*
- > podłącz antenę satelitarną do wejścia opisanego SAT $\beta$

#### **Dodatkowo możesz podłączyć dekoder do:**

zestawu audio poprzez

złącze S/PDIF *(3.3. Podłączenie dekodera do zestawu audio)*.

> Internetu *(3.4. Podłączenie dekodera do Internetu)*

Następnie należy podłączyć dekoder do sieci i wykonać czynności opisane w rozdziale *4. Uruchomienie i ustawienie dekodera*.

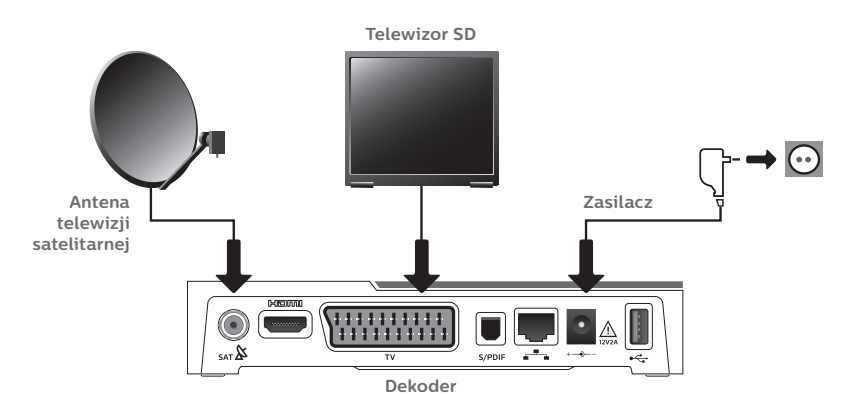

### 3.3. Podłączenie dekodera do zestawu audio

Dekoder Sagemcom DSIW74 może być źródłem dźwięku doskonałej jakości Dolby Digital dla zestawu audio (kina domowego lub wzmacniacza hi-fi). Będziesz mógł się cieszyć doskonałym brzmieniem, wykorzystując cyfrowe wyjście dźwięku.

Wystarczy, że połączysz wyjście S/PDIF dekodera Sagemcom DSIW74 z cyfrowym wejściem zestawu kina domowego za pomocą optycznego kabla audio.

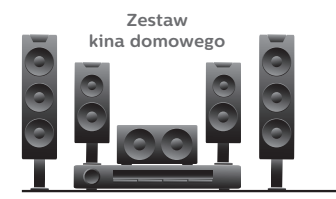

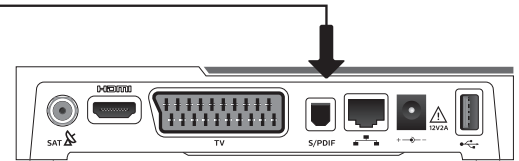

**Dekoder**

### 3.4. Podłączenie dekodera do Internetu

Dekoder Sagemcom DSIW74 umożliwia dostęp do serwisów internetowych. Podłączenia do Internetu możesz dokonać za pomocą kabla lub bezprzewodowo:

#### **Podłączenie kablowe**

Podłącz dekoder do Internetu poprzez gniazdo sieci komputerowej ETHERNET za pośrednictwem kabla zakończonego wtyczkami typu RJ45 (kabel nie jest częścią zestawu).

#### **Podłączenie bezprzewodowe**

Podłącz dekoder do Internetu za pośrednictwem wbudowanej, bezprzewodowej karty sieciowej dekodera.

### 4. Uruchomienie i ustawienie dekodera

Po podłączeniu dekodera rozpocznie się proces uruchamiania. Zostaniesz automatycznie przeprowadzony przez PIERWSZĄ INSTALACJĘ, w czasie której zostanie wyszukana lista

kanałów i, w razie potrzeby, zostanie skonfigurowana bezprzewodowa karta sieciowa, która umożliwia podłączenie do Internetu.

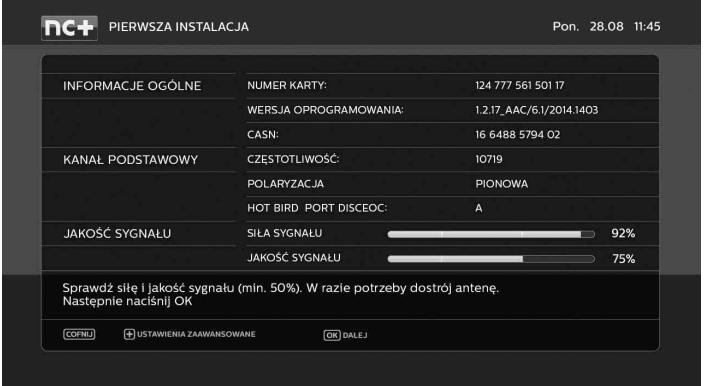

**Pierwsza instalacja**

Po przeprowadzeniu procesu PIERWSZEJ INSTALACJI, możesz samodzielnie ustawić parametry dekodera:

- > ustawić antenę
- > wyszukiwać kanały
- > ustawić kod PIN
- > ustawić parametry telewizora

Każdą z tych czynności możesz wykonać, korzystając z opcji dostępnych w MENU GŁÓWNYM dekodera.

### 4.1. Ustawianie anteny

Jeśli chcesz, aby dekoder pracował poprawnie, upewnij się, że antena satelitarna jest precyzyjnie ustawiona. Korekta ustawiania anteny może być wykonana samodzielnie, ale zalecamy skorzystanie z usług specjalistycznego serwisu. Czynność ta może okazać się zbyt skomplikowana, a czasem wymaga specjalistycznych narzędzi.

#### **Sygnał nc+**

Zalecamy stosowanie anteny satelitarnej o średnicy nie mniejszej niż 70 cm z konwerterem Full Band. Sygnał nc+ emitowany jest z satelity HOT BIRD 13°E. Na liście kanałów znajdują się wybrane kanały niekodowane dostępne nieodpłatnie z satelitów HOT BIRD oraz ASTRA. Do odbioru kanałów z satelity ASTRA wymagana jest specjalna instalacja z dwoma konwerterami lub z wykorzystaniem konwertera Monoblock.

Dekoder jest fabrycznie skonfigurowany do współpracy z przełącznikiem Diseqc (wejście A – HOT BIRD, wejście B – ASTRA).

#### **Wskaźnik poziomu i jakości sygnału**

Ustawianie anteny ułatwia wskaźnik poziomu i jakości sygnału: MENU GŁÓWNE → USTAWIENIA → DIAGNOSTYKA → INFORMACJE **TECHNICZNE** 

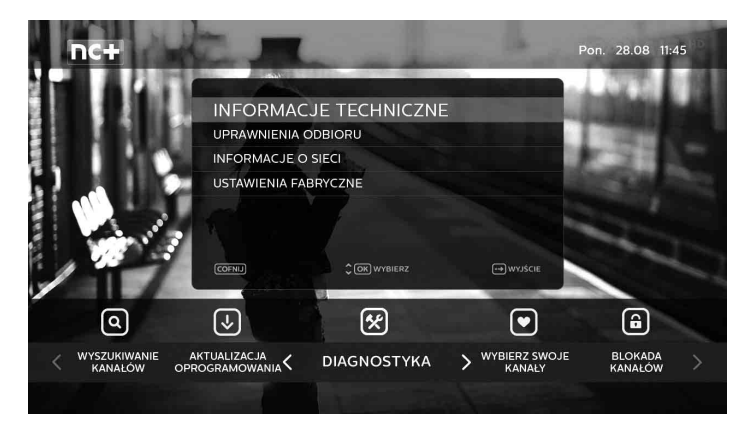

**Informacje techniczne**

### 4.2. Wyszukiwanie kanałów

Wyszukaj kanały:

MENU GŁÓWNE → USTAWIENIA → WYSZUKIWANIE KANAŁÓW → SZYBKIE WYSZUKIWANIE KANAłÓW

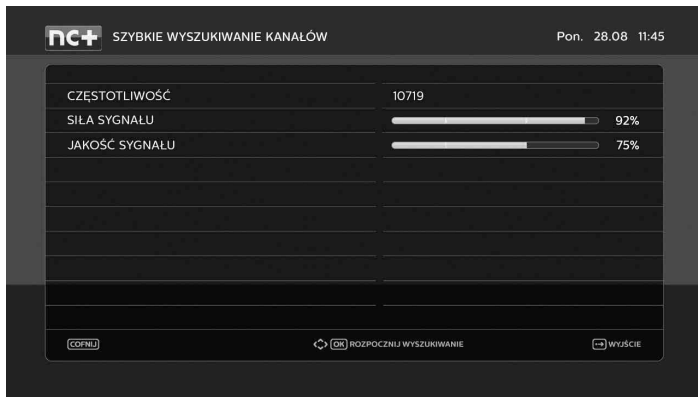

**Szybkie wyszukiwanie kanałów**

Wyszukiwanie kanałów może trwać około 1 minuty, a jego zakończenie zostanie potwierdzone przez komunikat wyświetlony na ekranie.

#### **Karta jest już aktywna**

Jeżeli karta jest już aktywna, na ekranie telewizora wyświetlony zostanie wybrany kanał. Jeśli tak się nie stanie pozostaw włączony dekoder na wybranym kanale aż do momentu odebrania przez kartę uprawnień odbioru.

#### **Brak obrazu na kanałach**

Jeżeli podczas przełączenia dekodera na kanał, do którego karta nie posiada uprawnień odbioru, na ekranie nie pojawi się obraz tylko komunikat: BRAK UPRAWNIEŃ. Jeżeli okaże się, że część kanałów jest zniekształcona (obraz "rozsypuje się" na kwadraty – efekt mozaiki)

lub pojawi się komunikat: BRAK SYGNAŁU\* sprawdź poprawność ustawienia anteny (patrz rozdział 4.1. USTAWIANIE ANTENY), a następnie przeprogramuj dekoder.

**\* Komunikat BRAK SYGNAŁU pojawia się również, gdy zostanie wybrany kanał nadawany z satelity Astra, a instalacja antenowa jest skonfigurowana do odbioru wyłącznie kanałów z oferty nc+ (patrz rozdział 4.1. USTAWIANIE ANTENY).**

### 4.3. Ustawienie kodu PIN

Jeśli chcesz zabezpieczyć dostęp do wybranych kanałów, ustaw czterocyfrowy kod PIN.

Włącz lub wyłącz zabezpieczenia: MENU GŁÓWNE → USTAWIENIA → BLOKADA KANAŁÓW

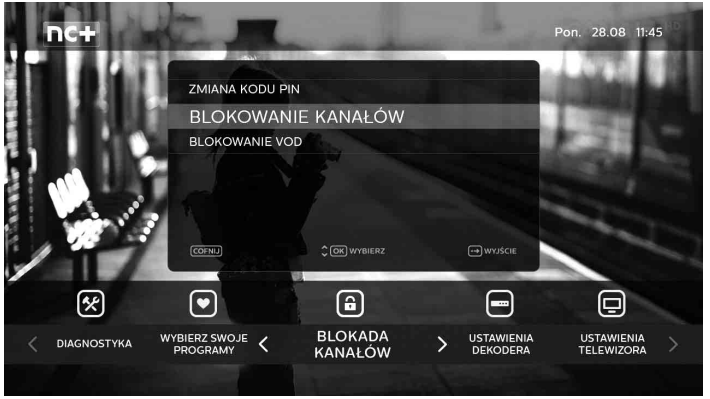

W tej części menu można również dokonać zmiany kodu PIN (domyślny kod PIN: 0000). Nowy kod należy zapamiętać. Aby przywrócić domyślny kod

PIN należy skontaktować się z Biurem Obsługi Klienta lub skorzystać z Internetowego Centrum Abonenta (ICA) dostępnego na stronie www.ncplus.pl

**Blokada kanałów**

### 4.4. Ustawienia parametrów telewizora

Kolejnym etapem konfiguracji dekodera jest wykonanie dodatkowych ustawień, które pozwolą Ci na dopasowanie parametrów

sygnałów wyjściowych dekodera do wymagań telewizora. MENU GŁÓWNE → USTAWIENIA → USTAWIENIA TELEWIZORA

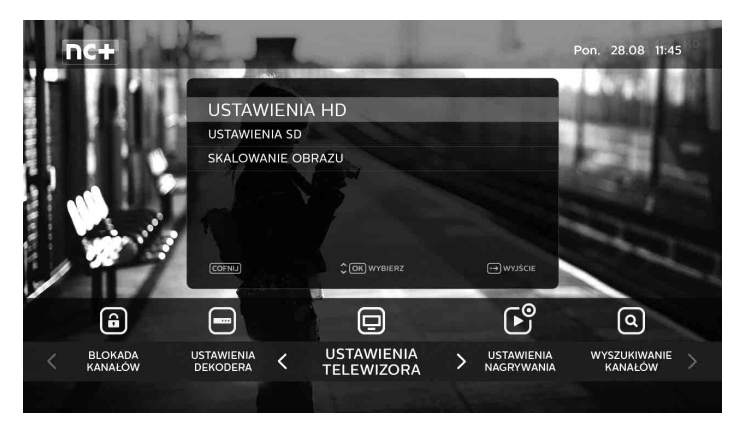

**Ustawienia telewizora**

### 5. Dodatkowe ustawienia dekodera

Dodatkowo w ustawieniach możesz:

- > wybrać preferowany język komentarza i napisów
- > ustawić czas po jakim dekoder sam się wyłączy.
- ustawić rodzaj informacji pokazywanej na wyświetlaczu (kanał/godzina).
- MENU GŁÓWNE → USTAWIENIA → USTAWIENIA DEKODERA

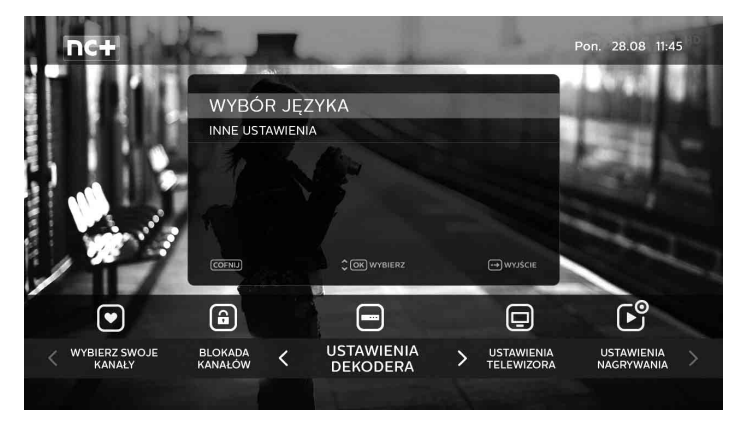

**Ustawienia dekodera**

### 6. Ustawienia nagrywania

MENU GŁÓWNE → USTAWIENIA → USTAWIENIA NAGRYWANIA

#### **Opcje ROZPOCZĘCIE NAGRANIA i ZAKOŃCZENIE NAGRANIA**

Jeśli chcesz nagrać dany program, możesz ustawić czas, tak zwane marginesy bezpieczeństwa, kiedy rozpocznie i zakończy się nagrywanie przed i po programie. Minimalny czas to 5 minut, maksymalny 60. Opcje te są wykorzystywane przy nagraniach zaprogramowanych przy wykorzystaniu funkcji PILOT.

ZARZĄDZANIE DYSKIEM określa, czy w przypadku braku miejsca na dysku będą automatycznie usuwane najstarsze nagrania.

TIME SHIFTING na USB FLASH pozwala na wybór trybu pracy time shiftingu.

#### **Parametry nagrywania**

Podczas nagrywania i odtwarzania programu dekoder przesyła do urządzenia USB dane z dużą szybkością. Niektóre wolniejsze urządzenia flash USB (np. pendrive) nie umożliwiają płynnego odtwarzania nagranych programów dotyczy to w szczególności programów HD. Nagrania są szyfrowane. Odtwarzanie nagrań jest możliwe tylko na tym dekoderze, na którym nagrania zostały wykonane.

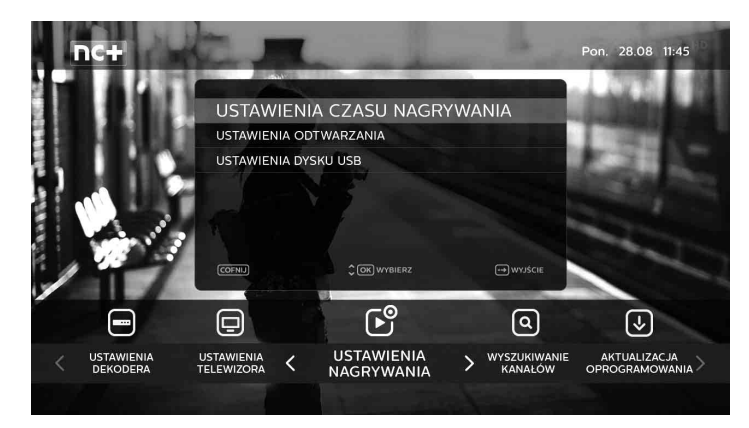

**Ustawienia nagrywania**

### 7. Podłączenie dysku USB

Do gniazda USB dekodera można podłączyć zewnętrzny dysk twardy lub pamięć flash. W zależności od pojemności podłączonego urządzenia dostępne są następujące funkcje:

- > urządzenia USB o pojemności 8GB i więcej pozwalają na korzystanie z pełnej funkcjonalności PVR, tj. nagrywania programów oraz funkcji time shifting
- > urządzenia USB o pojemności od 4GB do 8GB pozwalają na korzystanie tylko z funkcji time shifting
- funkcja Media Player działa na urządzeniach USB (bez względu

na ich pojemność), które są sformatowane w systemie FAT lub FAT32

#### **Formatowanie dysku**

Przy pierwszym podłączeniu dysku USB dekoder zaproponuje jego sformatowanie. Formatowanie jest konieczne do prawidłowej pracy funkcji nagrywania programu oraz time shiftingu. Formatowanie dysku spowoduje utratę wszystkich zapisanych danych. Aby skorzystać z funkcji Media Player, anuluj formatowanie.

### 8. Konfiguracja i obsługa pilota

Pilot dołączony do zestawu jest pilotem uniwersalnym i może dodatkowo sterować większością dostępnych na rynku modeli

telewizorów. Sterowanie telewizorem wymaga skonfigurowania pilota z danym modelem odbiornika.

### 8.1. Konfiguracja

Możliwe są dwa sposoby konfiguracji pilota: półautomatyczna i ręczna.

#### **Konfi guracja półautomatyczna**

Aby skonfigurować pilota w trybie półautomatycznym, należy:

- > Nacisnąć klawisz TV i przytrzymać go do momentu, kiedy dioda LED (na pilocie obok klawisza TV) zacznie migać.
- > Wprowadzić dwucyfrowy kod odpowiadający marce posiadanego telewizora z listy na str. 17
- > Jeśli kod nie zostanie zaakceptowany, dioda LED prze

 stanie świecić, należy wówczas powtórzyć programowanie.

- > Nacisnać klawisz wyciszania  $\boxtimes$ . kierując pilota w stronę włączonego telewizora. Każde następne naciśniecie przycisku **[20]** powoduje wysłanie kolejnego kodu dla wybranej marki telewizora.
- > W momencie, kiedy pilot spowoduje wyciszenie dźwięku na telewizorze, nacisnąć klawisz OK. Pilot automatycznie zapamięta właściwe ustawienia.
- > Należy sprawdzić, czy możliwa jest poprawna obsługa telewizora

 za pomocą pilota (patrz rozdział *8.2. OBSŁUGA*). W przypadku niewłaściwego działania należy wykonać programowanie w trybie ręcznym.

#### **Konfiguracia reczna**

Aby skonfigurować pilota ręcznie, należy:

- > Nacisnąć klawisz TV i przytrzymać go do momentu, kiedy dioda LED (na pilocie obok klawisza TV) zacznie migać.
- > Wprowadzić trzycyfrowy kod odpowiadający marce posiadanego telewizora z listy (str. 17). kierując pilota w stronę włączonego telewizora.
- > Jeśli kod nie zostanie zaakceptowany, dioda LED przestanie świecić, należy wówczas powtórzyć programowanie.
- > Jeżeli wprowadzony kod był prawidłowy, pilot wyśle do telewizora komendę wyciszenia. Jeżeli telewizor zareagował wyciszeniem dźwięku, należy nacisnąć klawisz OK w celu zapisania ustawień.
- > Jeżeli telewizor nie zareaguje na komendę wyciszenia, należy wprowadzić kolejny kod z listy dla danej marki telewizora.
- > Należy sprawdzić, czy możliwa jest poprawna obsługa telewizora za pomocą pilota (patrz rozdział *8.2. OBSŁUGA*). W przypadku niewłaściwego działania należy powtórzyć programowanie, wprowadzając kolejny kod z listy dla danej marki telewizora.

#### **Sprawdzenie ustawień**

Aby sprawdzić, jaki kod telewizora jest obecnie zapisany w pilocie, należy:

- Nacisnąć klawisz TV i przytrzymać go do momentu, kiedy dioda LED (na pilocie obok klawisza TV) zacznie migać.
- > Wprowadzić kod "01" i potwierdzić klawiszem OK. Akceptacja kodu zostanie potwierdzona trzykrotnym mignięciem LED.
- > Nacisnąć klawisz 1, liczba błyśnięć diody LED odpowiada pierwszej cyfrze kodu. Aby odczytać pozostałe cyfry kodu, należy kolejno nacisnąć klawisze 2 i 3.

#### **Przywrócenie ustawień fabrycznych**

Aby powrócić do ustawień fabrycznych, należy:

- > Nacisnąć klawisz TV i przytrzymać go do momentu, kiedy dioda LED (na pilocie obok klawisza TV) zacznie migać.
- > Wprowadzić kod "00" i potwierdzić klawiszem OK.

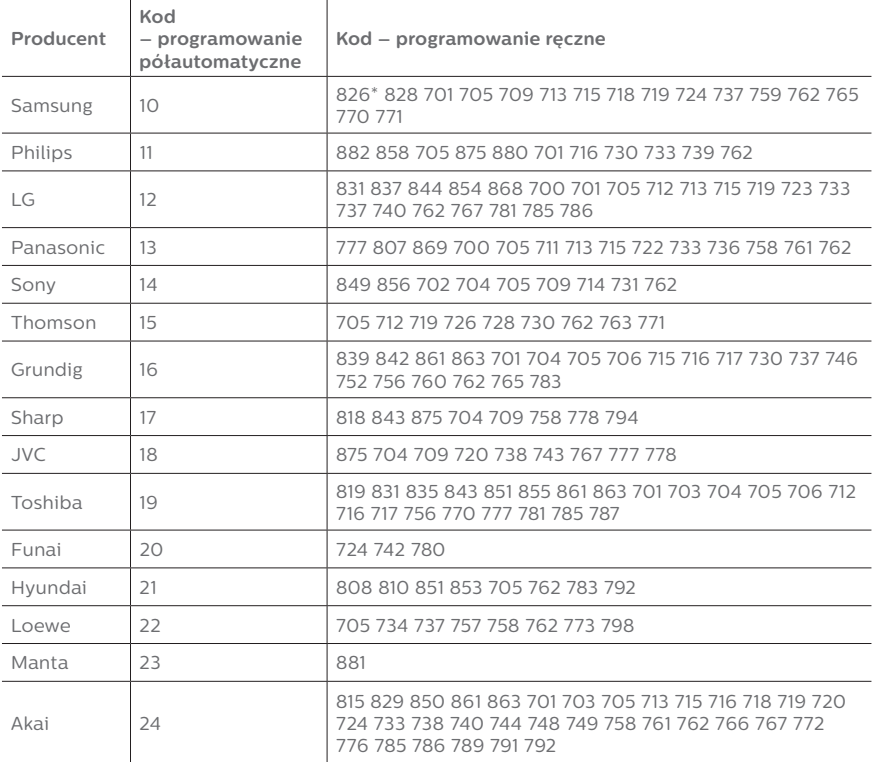

**\* kod domyślny (w nowym pilocie lub po przywróceniu ustawień fabrycznych)**

#### **Pozostałe ustawienia Funkcja "Łatwe włączanie"**

Włączanie dekodera i telewizora jednym przyciśnięciem klawisza standby (pilot wysyła dwie komendy: do dekodera i do telewizora, należy wcześniej skonfigurować pilota do pracy z posiadanym telewizorem) – włączenie naciśnij i przytrzymaj przycisk TV, a następnie wprowadź kod "02" i zatwierdź przyciskiem OK. – wyłączenie naciśnij i przytrzymaj przycisk TV, a następnie wprowadź kod "03" i zatwierdź przyciskiem OK.

#### **Funkcja "Dźwięk w telewizorze"**

Sterowanie głośnością telewizora przyciskami V– i V+ bez potrzeby włączania trybu TV (bez naciskania przycisku TV) – włączenie naciśnij i przytrzymaj przycisk TV, a następnie wprowadź kod "04" i zatwierdź przyciskiem OK. – wyłączenie naciśnij i przytrzymaj przycisk TV, a następnie wprowadź kod "05" i zatwierdź przyciskiem OK.

### 8.2. Obsługa

#### **Sterowanie dekoderem (tryb normalnej pracy)**

W trybie normalnej pracy pilot steruje pracą dekodera. W trybie tym dioda LED nie świeci.

#### **Sterowanie telewizorem**

Tryb sterowania telewizorem jest uaktywniany poprzez naciśnięcie klawisza TV. Praca w tym trybie jest sygnalizowana poprzez ciągłe świecenie diody LED.

Pilot automatycznie powraca do trybu normalnej pracy po 15 sekundach od ostatniego naciśnięcia dowolnego klawisza.

W trybie sterowania telewizorem aktywne są następujące klawisze: Standby, klawisze numeryczne 0–9, P+ i P–, V+ i V–,  $\mathbb{Z}$ ,  $\Box$  (wybór wejścia), MENU, PILOT (informacje o bieżącej audycji, działa dla wybranych modeli telewizorów).

### 8.3. Instalacja lub wymiana baterii

W pilocie zdalnego sterowania wykorzystywane są dwie litowe baterie guzikowe CR2032 o napięciu 3V. W nowym zestawie Sagemcom DSIW74 baterie nie są włożone do pilota. Aby zainstalować lub wymienić baterie wykonaj poniższe czynności: 1. Używając tępego przedmiotu

(np. wąskiego śrubokręta), podważ

i zdejmij pokrywkę komory baterii.

- 2. Jeżeli wymieniasz baterie, to tym samym przedmiotem podważ kolejno obie baterie i delikatnie je wyjmij z komory.
- 3. Włóż nowe baterie, upewniając się, że dodatni biegun baterii jest skierowany w górę.
- 4. Zamknij pokrywę baterii.

### 9. Specyfikacja dekodera

#### **Dekoder satelitarny:**

- **·** Zakres częstotliwości wejściowej: 950 do 2150 MHz
- **·** Poziom sygnału wejściowego: –65 do –25 dBm
- **·** Impedancja wejściowa: 75 Ohm
- **·** Zasilanie konwertera: 12,5/19 V, 350 mA max
- **·** Sterowanie wysokim pasmem:  $22$  kHz
- **·** Diseqc 1.1
- **·** Modulacja: QPSK (DVB-S), 8PSK (DVB-S2)

#### **Bezprzewodowa karta sieciowa:**

- **·** Procesor: Ralink RT 5572
- **·** Standard: 802.11b/g/n 300Mbps
- **·** Zakres: Dual band 2.4/5GHz
- **·** Antena: MIMO 2x2

#### **Wideo:**

- **·** MPEG2 MP@HL
- **·** MPEG4 AVC MP@L4 (H264 HD)
- **·** MPEG4 AVC HP@L4 (H264 HD)
- **·** Format obrazu: 4:3 i 16:9
- **·** Rozdzielczość: do 1080i (1920x1080)

#### **Audio:**

- **·** Zgodny z ISO/IEC 13818-3
- **·** MPEG-1, warstwa II
- **·** Dolby Digital (SPDIF i HDMI), Dolby Digital+ (HDMI)

#### **System:**

- **·** Procesor STiH237 CARDIFF
- **·** Pamięć RAM: 512 MB, 500 MHz,
- **·** Flash: 2/4MB (NOR), 128MB (NAND)

#### **Porty transmisji danych:**

- **·** USB 2.0 (maks. prąd: 1A)
- **·** Ethernet 10/100 BaseT

#### **Ściana przednia i boczna:**

- **·** Klawisze: P+, P–, standby
- **·** Wyświetlacz: czterocyfrowy, wskaźnik LED siedmiosegmentowy
- **·** Odbiornik sygnałów pilota: czujnik podczerwieni
- **·** Czytnik kart: zgodny z ISO 7816 1-3
- **·** Złącze USB: typ A
- **·** Kontrolka LED

#### **Ściana tylna:**

- **·** Wejście anteny satelitarnej: typ F żeński
- **·** Gniazdo Scart: TV
- **·** Wyjście HDMI
- **·** Wyjście SPDIF: typ optyczne
- **·** Gniazdo Ethernet: typ RJ45
- **·** Gniazdo zasilające

#### **Akcesoria:**

- **·** Pilot zdalnego sterowania: 1 szt.
- **·** Baterie: 2 szt.
- **·** Instrukcja obsługi: 1 szt.
- **·** Zasilacz: 1 szt.

#### **Pozostałe parametry:**

- **·** Temperatura pracy: 0°C do +40°C
- **·** Temperatura przechowywania:
- $-25^{\circ}$ C do +65 $^{\circ}$ C
- **·** Maksymalna wilgotność względna: 75%
- **·** Zasilacz:
- napięcie wejściowe 220 240V AC 50Hz, 0.6A
- napięcie wyjściowe 12V 2A
- **·** Masa: 478g
- **·** Wymiary: 192x192x32mm
- **·** Pobór mocy:
- podczas pracy maks. 17W w trybie standby poniżej 1W

Specyfikacja techniczna może ulec zmianie bez wiedzy użytkownika.

#### **Znaki handlowe**

Skrót HDMI, logo HDMI oraz nazwa High-Definition Multimedia Interface są znakami handlowymi lub zarejestrowanymi znakami handlowymi firmy HDMI Licensing LLC.

Wyprodukowano na licencji Dolby Laboratories. Dolby oraz symbol podwójnego D są znakami handlowymi firmy Dolby Laboratories.

#### **Oszczędzanie energii**

Dekoder spełnia wymogi dyrektywy Parlamentu Europejskiego nr 2009/125/WE, co oznacza, że w trybie czuwania (standby) pobiera minimalną ilość energii (poniżej 1W). W celu oszczędzania energii elektrycznej zalecane jest przełączanie dekodera w stan czuwania. Należy również odłączyć go od zasilania, jeśli nie będzie używany dłuższy czas.

### 10. W razie kłopotów

### **JEŚLI TO**

> po dłuż szej prze rwie w użytkowaniu brak obrazu (czarny ekran), obraz nieruchomy ("zamrożony"), ale menu oraz komunikaty na ekranie telewizora działają prawidłowo

> pojawi się komunikat "BRAK SYGNAŁU"

> występują znie kształ ce nia obrazu, "rozsypywanie" obrazu na kwadraty (efekt mozaiki) lub pojawia się komunikat "BRAK SYGNAŁU", (np. podczas złych warunków atmosferycznych)

\* brakuje dźwięku i obrazu, nie działają też komunikaty na ekranie telewizora

<sup>></sup> twoie ustawienia nie zostały uwzględnione (brak sygnału RGB, STEREO itp.)

> sprawdź, czy masz aktualne uprawnienia odbioru (aby sprawdzić datę uprawnień należy wybrać MENU GŁÓWNE → USTAWIENIA → DIAGNOSTYKA → UPRAWNIENIA ODBIORU). Jeżeli uprawnienia są aktualne, przestrój dekoder.

\* dekoder nie jest w stanie odtworzyć sygnału, skoryguj ustawienie anteny

- \* wykonaj kolejno nastepujące czynności:
- włącz inny program, a następnie powróć do tego, z którym były problemy
- wyłacz dekoder przyciskiem **O** na pilocie (stan "uśpienia" – standby), a potem włącz go ponownie
- **·** wyjmij wtyczkę przewodu zasilającego, a potem włóż ją ponownie
- **·** sprawdź poziom sygnału satelitarnego (zobacz rozdział 4.1. USTAWIANIE ANTENY), jeśli poziom sygnału jest niewystarczający, skontroluj, czy antena nie została poruszona, stan kabla i wtyków "F", czy konwerter nie został przekręcony (powinien być w położeniu zbliżonym do pionowego)

\* sprawdź połączenia pomiędzy dekoderem Sagemcom DSIW74, a telewizorem

\* wpisz je powtórnie, a nastepnie wyłącz dekoder przyciskiem  $\bullet$  na pilocie (stan "uśpienia" – standby) i włącz go ponownie

#### **W celu uzyskania dodatkowych informacji wejdź na stronę:**

http://www.ncplus.pl

### Internetowe Centrum Abonenta ica.ncplus.pl Telefoniczne Centrum Abonenta 801 044 944 22 310 47 47 Koszt połączenia wg stawek operatora

ncplus.pl

**ncplus.pl**

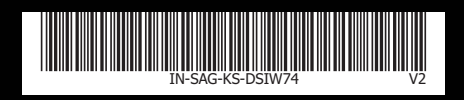